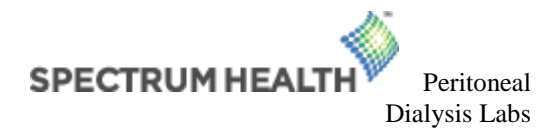

## **Laboratory Instructions for Unique Ordering**

- 1. PAS DON'T register patient in any system. Notify phlebotomist of patient arrival.
- 2. Order in **Cerner** (OSM Requisition Order Entry) DON'T USE EPIC for registration or ordering.
- 3. Use HDVCH Nephrology/Transplant (Client #1101) in OSM ROE to find patient and encounter.
- 4. Find patient and select the encounter with the *Episode of Care FIN* that is listed in Patient Information section below. This won't be a lab encounter, but should be used. DON'T create a new encounter.
- 5. Order tests in Cerner that are marked below in the Tests section. DON'T combine tests into panels.
- 6. If blood is being collected at Spectrum Health outpatient laboratory location, also add an order for Blood Draw Charge (test #198) in Cerner on the encounter with the Episode of Care FIN.

## **Patient Information**

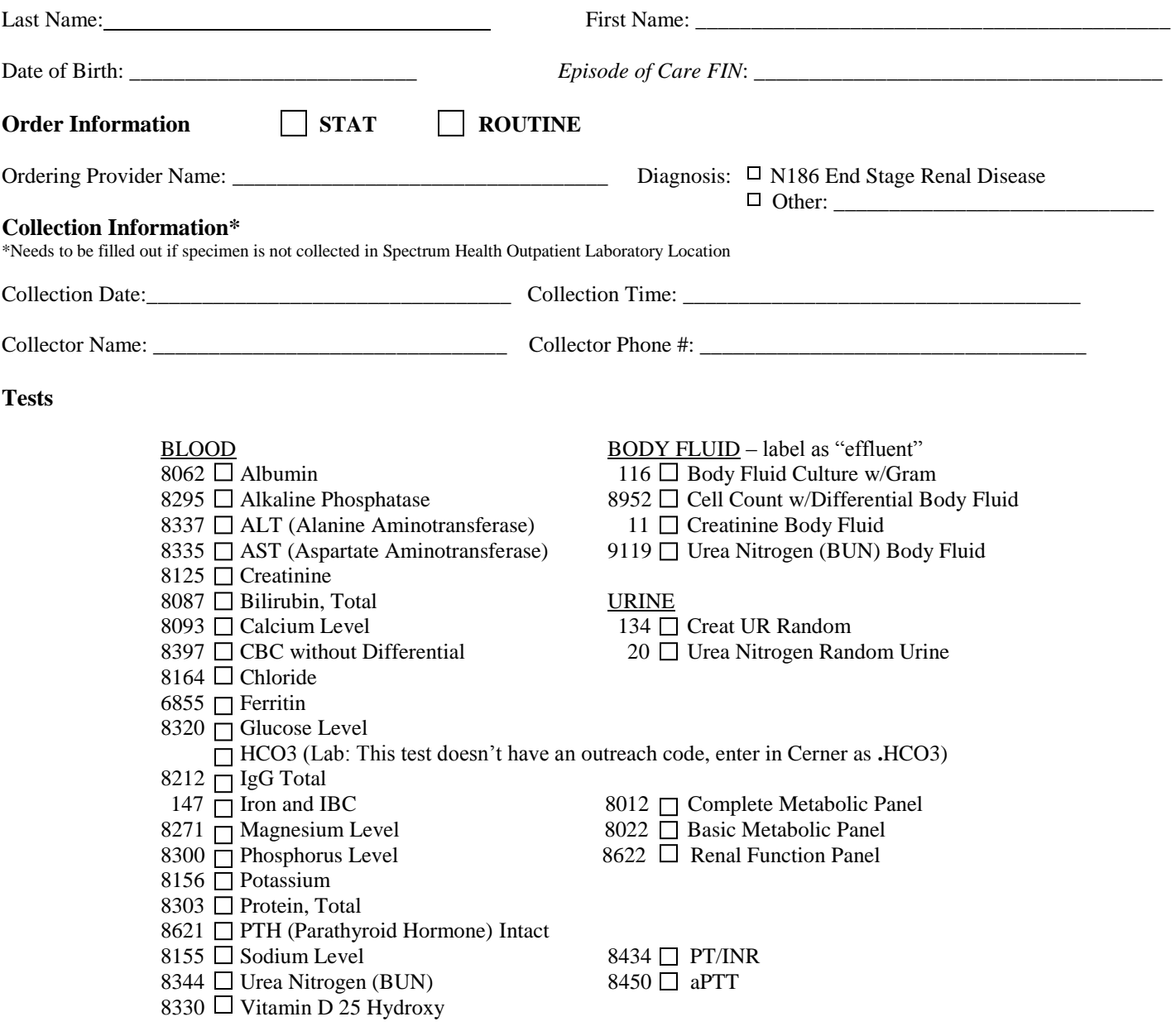

## **Office Instructions**

- 1. Completely fill in Patient and Order information sections and Collection information when applicable.
- 2. If the order is entered in Epic, it must be entered with a status of "Normal" and an order class of "External".
- 3. For lab-collect patients, patients must present with this form. Please direct patients to the 35 Michigan site when possible. Patients may present to any of the SH outpatient lab locations in the Grand Rapids area.